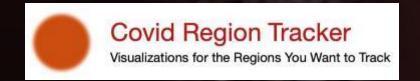

# Staying Informed by Questioning COVID Authority

E. Lynette Rayle

# **Technologies**

- Johns Hopkins data
- Covid API
- Question Authority for API Access
- Gruff graphing library
- Jekyll Documentation Theme
- GitHub Pages

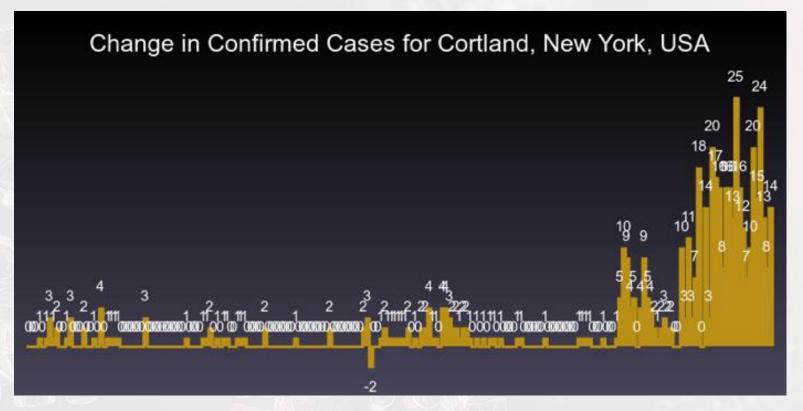

Each bar represents 1 days of data with the graph showing all available data.

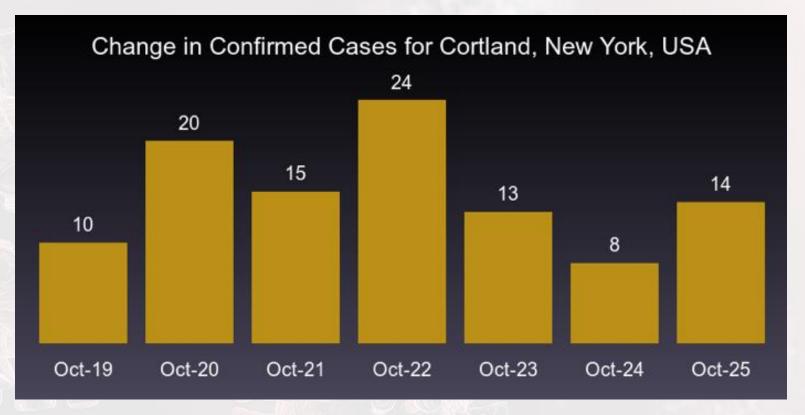

Each bar represents change data for 1 day with the graph showing the last 7 days.

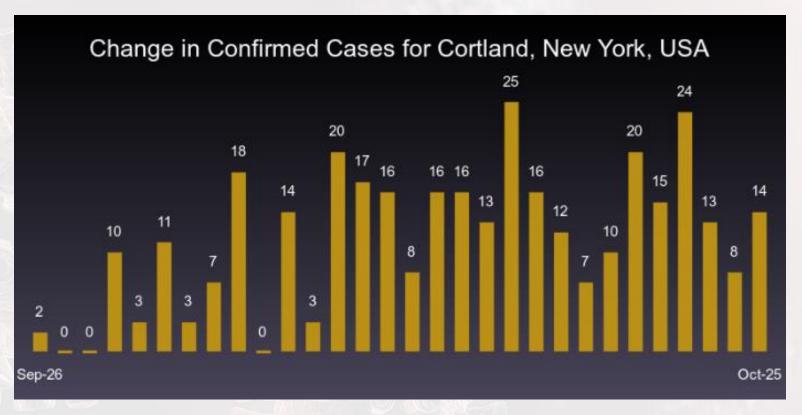

Each bar represents 1 days of data with the graph showing the last 30 days.

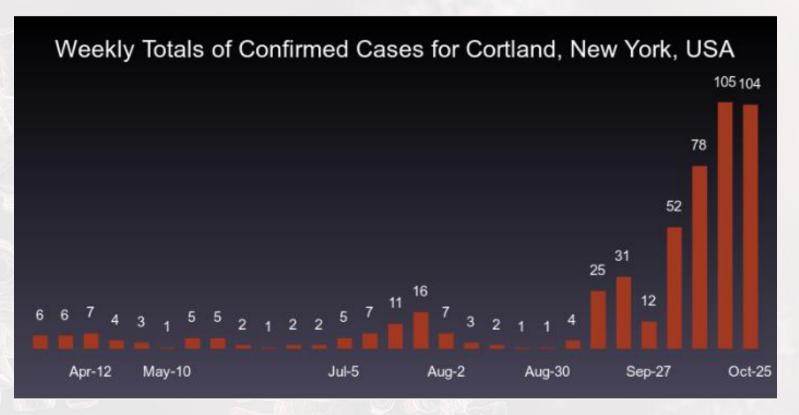

Each bar represents 7 days of data.

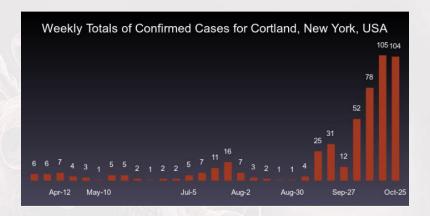

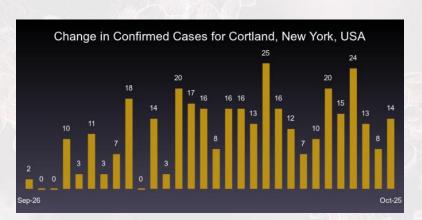

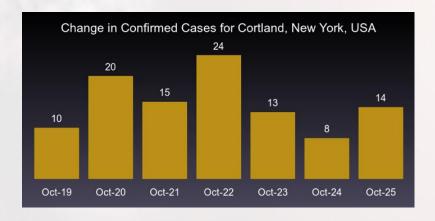

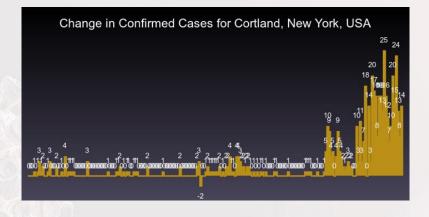

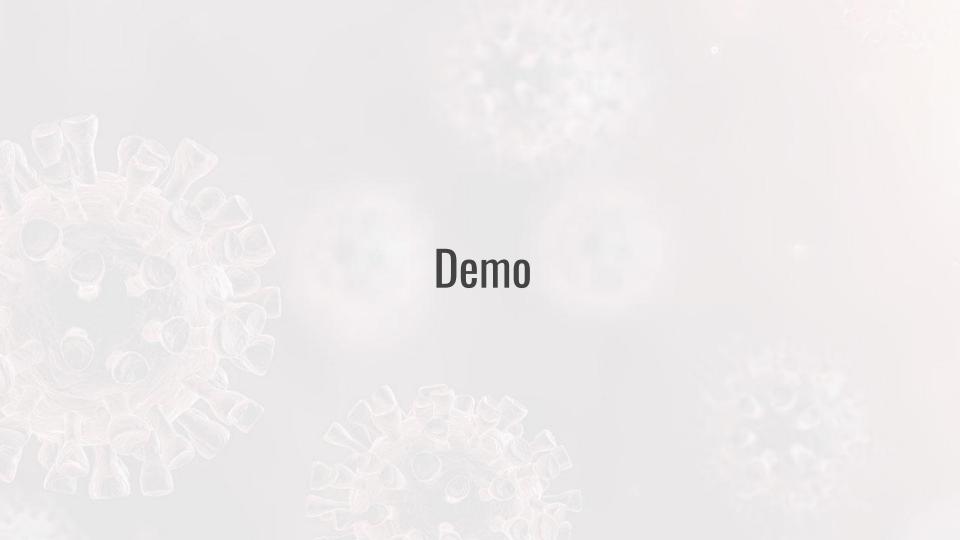

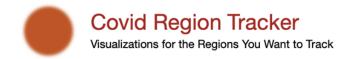

## **Covid Tracker Central Areas**

Cortland County, NY and Surrounding Counties

Augusta, GA Metro Area

Jefferson City, MO and Surrounding Counties

Bryan, TX and Surrounding Counties

Conroe, TX and Surrounding Counties

Oxford, TX and Surrounding Counties

Sarasota, FL and Surrounding Counties

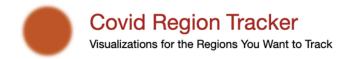

## **Covid Tracker Central Areas**

Cortland County, NY and Surroun

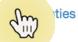

Augusta, GA Metro Area

Jefferson City, MO and Surrounding Counties

Bryan, TX and Surrounding Counties

Conroe, TX and Surrounding Counties

Oxford, TX and Surrounding Counties

Sarasota, FL and Surrounding Counties

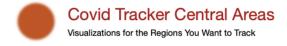

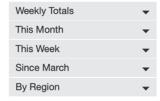

### **Cortland County, NY and Surrounding Counties**

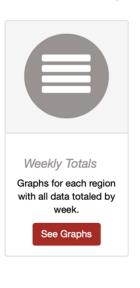

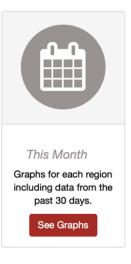

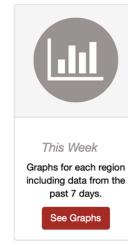

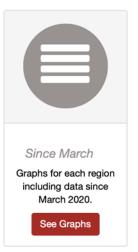

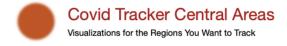

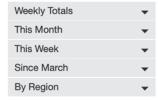

## Cortland County, NY and Surrounding Counties

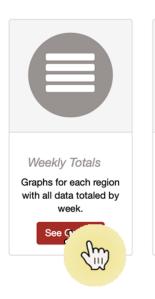

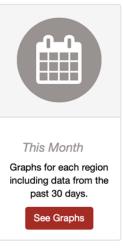

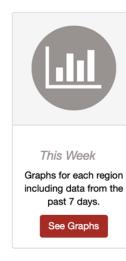

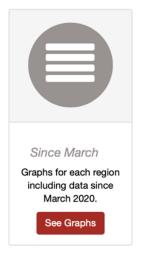

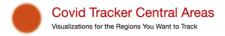

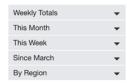

## **All Regions**

#### Table of Contents

- Cortland, New York, USA
- Tompkins, New York, USA
- Broome, New York, USA
- Onondaga, New York, USA
- Cayuga, New York, USA
- Madison, New York, USA
- Chenango, New York, USA
- Tioga, New York, USA

#### Cortland, New York, USA

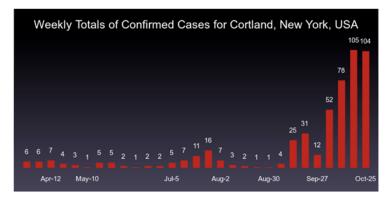

Tompkins, New York, USA

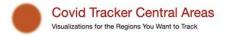

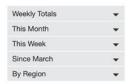

#### Tompkins, New York, USA

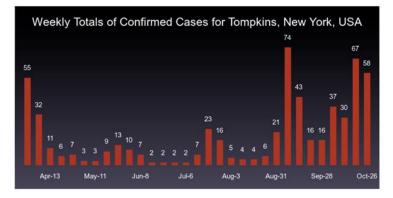

Broome, New York, USA

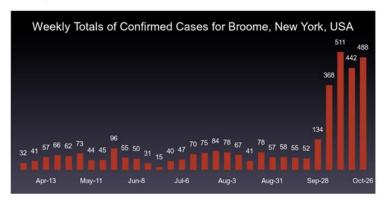

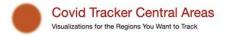

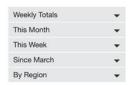

#### Onondaga, New York, USA

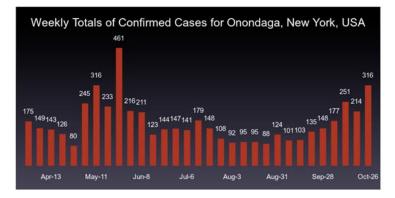

Cayuga, New York, USA

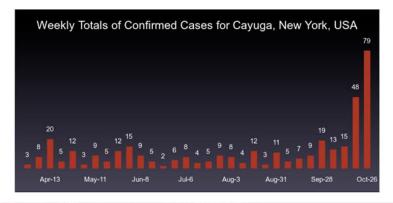

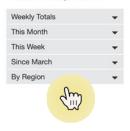

#### Onondaga, New York, USA

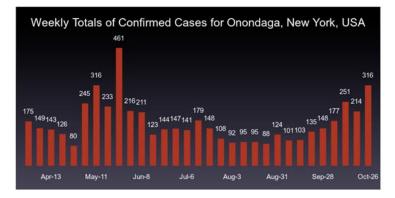

Cayuga, New York, USA

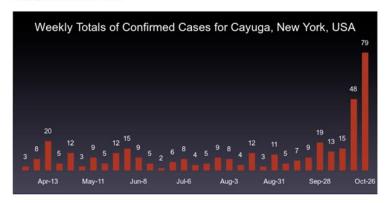

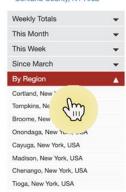

#### Onondaga, New York, USA

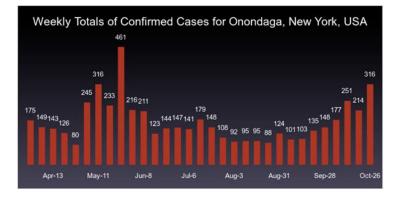

Cayuga, New York, USA

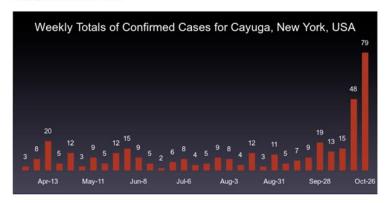

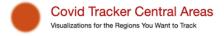

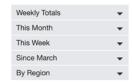

## Cortland, New York, USA

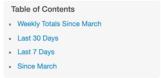

#### Weekly Totals Since March

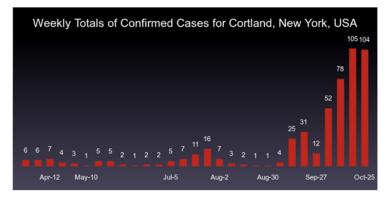

Last 30 Days

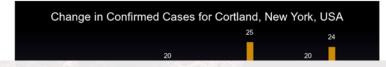

Weekly Totals Since March

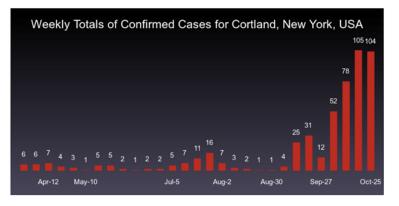

Last 30 Days

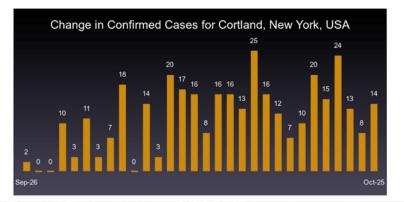

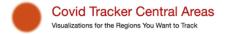

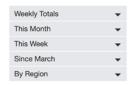

Last 7 Days

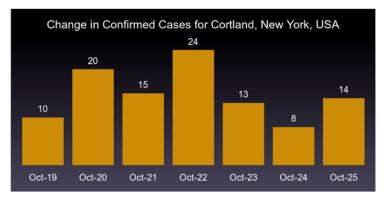

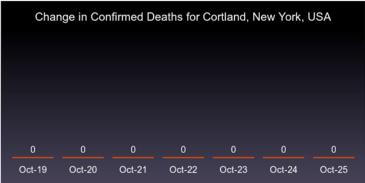

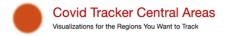

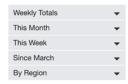

#### Since March

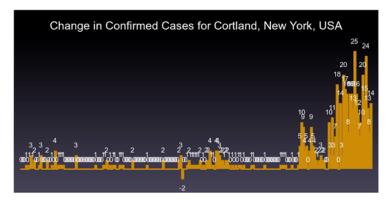

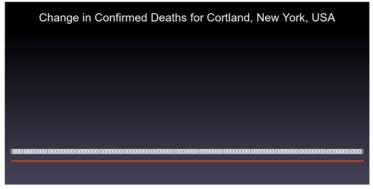

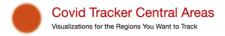

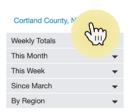

#### Since March

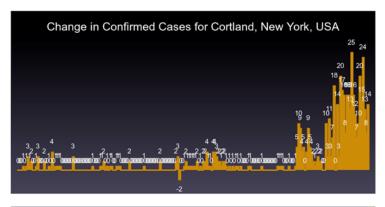

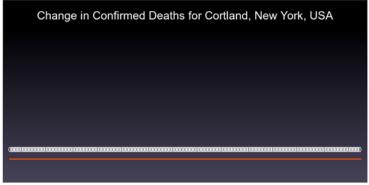

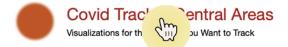

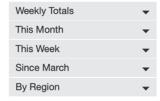

## **Cortland County, NY and Surrounding Counties**

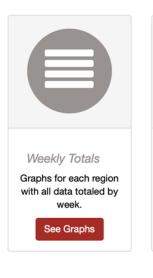

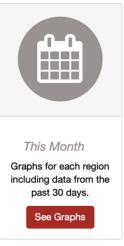

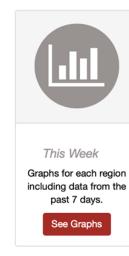

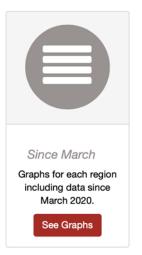

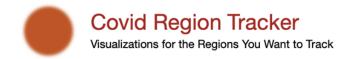

## **Covid Tracker Central Areas**

Cortland County, NY and Surrounding Counties

Augusta, GA Metro Area

Jefferson City, MO and Surrounding Counties

Bryan, TX and Surrounding Counties

Conroe, TX and Surrounding Counties

Oxford, TX and Surrounding Counties

Sarasota, FL and Surrounding Counties

# **Configuration Based**

```
CovidTracker::CentralAreaRegistry.register usa(state: 'New York', county: 'Cortland',
                                               sidebar label: "Cortland County, NY Area",
                                               homepage title: "Cortland County, NY and
Surrounding Counties") do
   CovidTracker::RegionRegistration.for usa(state: 'New York', county: 'Cortland'),
   CovidTracker::RegionRegistration.for usa(state: 'New York', county: 'Tompkins'),
   CovidTracker::RegionRegistration.for usa(state: 'New York', county: 'Broome'),
   CovidTracker::RegionRegistration.for usa(state: 'New York', county: 'Onondaga'),
   CovidTracker::RegionRegistration.for usa(state: 'New York', county: 'Cayuga'),
   CovidTracker::RegionRegistration.for usa(state: 'New York', county: 'Madison'),
   CovidTracker::RegionRegistration.for usa(state: 'New York', county: 'Chenango'),
   CovidTracker::RegionRegistration.for usa(state: 'New York', county: 'Tioga')
end
```

- Configured to track my county and all the surrounding counties.
- Can configure multiple areas.

# Steps to use for your areas and regions

- Copy the app and add as a repo under to your user repos in GitHub
- Configure app in GitHub to point pages to /docs
  - Settings -> Options -> GitHub Pages -> Source -> Branch: main and Folder: /docs
- Edit the area and regions in /config/initializers/covid\_regions.rb
- run script: bin/update\_site -s -p -g
  - Generates files under /docs
  - Push results to github
  - Run daily (manually or by cron job) and push results to github

## Links

- Get the app: <u>Covid-Tracker Code in Github</u>
- Data from: <u>COVID-19 Data Repository by the Center for Systems Science and Engineering (CSSE) at Johns Hopkins University</u>
- The API to access the COVID-19 data is <u>COVID API</u>
- The mechanism used to access the API is a custom module written to work with the **Questioning Authority gem** from the Samvera Community.
- Graphs are generated using <u>Gruff Graph library</u>
- The GitHub Pages site uses <u>Documentation Theme for Jekyll</u>

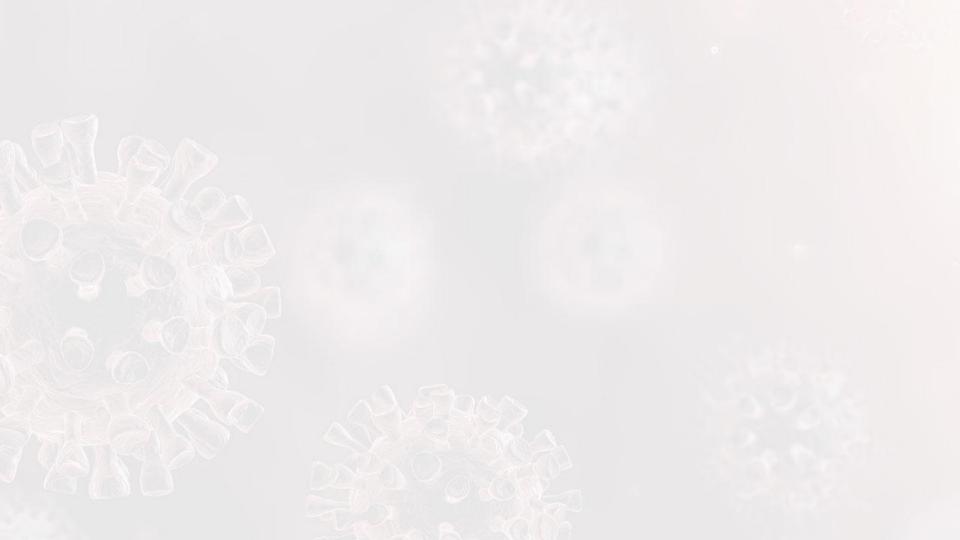